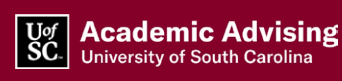

# TRANSFERRING YOUR COURSES FOR U**of**SC CREDIT

**A Guide for Transfer Student Pre-orientation** 

## **Submit Your Prior Coursework and Official Scores**

How your credits transfer is a key concern as a transfer student.

Let us take a few moments to navigate the University of South Carolina resources to see how your prior credit is evaluated and where you can locate information about your degree progress. **As a reminder, to review your prior work, we MUST receive ALL official test scores and transcripts.** 

• If you have completed AP or IB exams and would like your scores to be evaluated for credit at the UofSC Columbia, please request that the testing agency send official score reports directly to the [UofSC Columbia Office of Undergraduate Admissions.](https://sc.edu/about/offices_and_divisions/undergraduate_admissions/index.php) 

UofSC Columbia's AP school code is 5818.

- A table displaying the UofSC Columbia credit you may receive for high scores on the AP or IB exams can also be found on the [Undergraduate Admissions site.](https://sc.edu/about/offices_and_divisions/undergraduate_admissions/requirements/for_freshmen/ap_ib_credits/)
- Please also be certain that your prior non-UofSC System institutions mail official transcripts directly to the UofSC Columbia Office of Undergraduate Admissions.
- You can find the UofSC Columbia Office of Undergraduate Admissions address on the **Pre-orientation Advising Worksheet** or [online.](https://sc.edu/about/offices_and_divisions/undergraduate_admissions/connect_with_us/index.php)

## **Understand the Transfer Equivalency**

Once your score reports and transcripts are processed by Undergraduate Admissions, they will be evaluated for potential application toward your degree plan. Please note, some courses may NOT transfer to UofSC Columbia or be applicable to your degree program.

The University Registrar features several excellent [transfer](https://www.sc.edu/about/offices_and_divisions/registrar/transfer_credits/index.php)  [equivalency tables t](https://www.sc.edu/about/offices_and_divisions/registrar/transfer_credits/index.php)o help evaluate how courses at other institutions may equate to courses at UofSC Columbia.

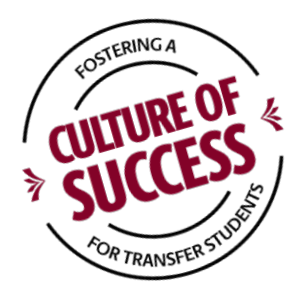

#### **Course Equivalency**

Use [this table t](https://my.sc.edu/codes/transferequiv/index)o see if college courses you have taken or plan to take have transfer equivalencies at UofSC Columbia.

#### **Institutional Equivalency**

Use [this table](https://my.sc.edu/codes/subjectequiv/index) to see the accredited colleges and universities that offer courses that equal courses at UofSC Columbia.

#### **Home to Home Equivalency**

Use [this table t](https://my.sc.edu/codes/homeequiv/index)o see equivalent courses between UofSC Columbia, UofSC Aiken, UofSC Beaufort, and UofSC Upstate.

#### **International Credit Conversation Guide**

Use [this table](https://www.sc.edu/about/offices_and_divisions/registrar/transfer_credits/international_credit_converstion_guide.php) as a guide to calculate UofSC credit earned through international study.

Courses not already equated in the tables listed above will be evaluated by subject matter experts after Undergraduate Admissions processes the transcript. In some instances, evaluators may ask for additional materials from you to complete the evaluation, including course syllabi. Your advisor may provide additional information during Orientation.

An [Undergraduate Course Evaluation Request form c](https://www.sc.edu/about/offices_and_divisions/registrar/transfer_credits/course_evaluation_request_form.php)an be completed in advance of Orientation if your transfer coursework is not currently listed in the Transfer Tables above.

# **View your Unofficial Transcript**

## **DegreeWorks**

Any prior coursework submitted to UofSC will be reviewed and articulated into your UofSC transcript. Learn how to view your unofficial UofSC transcript online. Progress toward your major at the time of your acceptance can be reviewed through the UofSC degree audit tool, DegreeWorks. DegreeWorks is housed in Self-Service Carolina. Learn more about DegreeWorks and how to interpret the degree audit by watching the following videos.

- [View Your Unofficial Transcript](https://www.youtube.com/watch?v=RG0gJW46M3w&feature=youtu.be)
- [What is DegreeWorks?](https://www.youtube.com/embed/BTCz-GUBdUc)
- [Using the What If and Look Ahead Tools](https://www.youtube.com/embed/e6su5V_-hAQ)
- [Understanding your Degree Audit](https://www.youtube.com/embed/kJGKBoA2nBE)

## **DegreeWorks Offers Clarity**

- **1.** View requirements for your program of study
- **2.** Understand your progress towards your degree
- **3.** Observe completed coursework, including transfer courses applied to your program of study
- **4.** Consider coursework that still needs to be completed
- **5.**Track coursework in which you are enrolled

**Prepare for Orientation**

As a transfer student, it is important to note that your DegreeWorks audit may be revised several times as you begin your work at UofSC Columbia as prior work is evaluated and as degreeapplicable work is placed in the correct portion of your degree plan. This is especially true if you were admitted just before the orientation session.

During orientation advisement, your advisor will share the status of your prior course evaluation and provide applicable next steps. It is important that you act on advised next steps right away to ensure that the most accurate graduation plan is developed.

#### **Common Concerns**

- There may be no credits reflected at this time. Once accepted, Undergraduate Admissions notifies the Registrar's Office of transfer work to be posted to your account. There can be delays for this to occur based on a variety of factors. You may wish to print unofficial transcripts from your previous institutions for your advisor to review work previously completed.
- You may see classes that are not direct transfers and are listed as **Fall Through Courses**. Your advisor will review those during Orientation to determine if exceptions can be made to meet degree requirements.

Please see your advisor with specific questions.

## **Resources**

### **Webpages**

- [DegreeWorks](https://my.sc.edu/)
- [Office of Financial Aid and Scholarships](https://sc.edu/about/offices_and_divisions/financial_aid/)
- [Office of the University Bursar](https://sc.edu/about/offices_and_divisions/bursar/index.php)
- [Office of the University Registrar](https://sc.edu/about/offices_and_divisions/registrar/)
- [Office of Undergraduate Admissions](https://sc.edu/about/offices_and_divisions/undergraduate_admissions/index.php)
- Self Service Carolina
- [University Advising Center](https://sc.edu/about/offices_and_divisions/advising/index.php)

### **Tools**

- [Course Equivalency](https://my.sc.edu/codes/transferequiv/index)
- [Course Evaluation Request form](https://www.sc.edu/about/offices_and_divisions/registrar/transfer_credits/course_evaluation_request_form.php)
- [Home to Home Equivalency](https://my.sc.edu/codes/homeequiv/index)
- [Institutional Equivalency](https://my.sc.edu/codes/subjectequiv/index)
- **International Credit Conversation Guide**
- [Pre-orientation Advising Worksheet](https://www.sc.edu/about/offices_and_divisions/advising/documents/orientation_advising_worksheet.pdf)

### **Help**

- [Changing Majors](https://sc.edu/about/offices_and_divisions/advising/changing_majors/index.php)
- [College Academic Advising](https://sc.edu/about/offices_and_divisions/advising/college_advising/index.php)
- **[Major Maps](https://sc.edu/about/offices_and_divisions/advising/advisor_toolbox/majormaps.php)**
- **[Self Service Carolina Student Tutorials](https://www.sc.edu/about/offices_and_divisions/advising/advisor_toolbox/advising_technology_access/banner9/index.php)**
- [Transfer Advising](https://sc.edu/about/offices_and_divisions/advising/transfer_advising/index.php)

# **Access more resources online.**

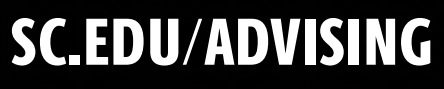

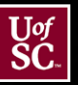